## How do I log into other systems connected to my LPS account?

1126 April 20, 2023 [Account](https://kb.lawrence.k12.ma.us/category.php?id=14) 769

## **Logging in to Office 365 to view applications**

- Go to the LPS Homepage at: https://www.lawrence.k12.ma.us

- Click on " **Employees** " on the menu bar at the top of the screen

- Click on " **Office 365 Apps Staff** " (Also located at: <https://myapplications.microsoft.com/?tenantId=8af5a2b6-e9d0-433b-a541-dcc72e3b3f60>**)** 

## **LPS Staff**

LPS staff can log in with their LPS account (See the Article **[How do I log in using my LPS](https://kb.lawrence.k12.ma.us/article.php?id=22) account?** for help)

 **NOTE:** If you are a college intern or staff member, entering your email address will log you in via your college's login system

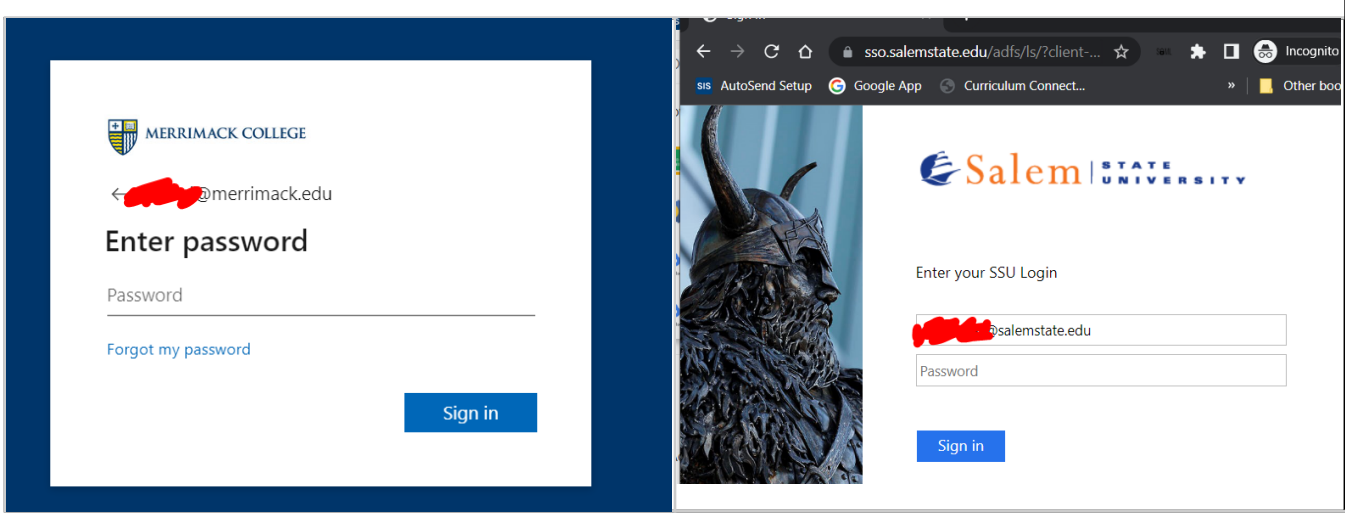

- Depending on your account, you will have access to Apps such as Google Workspace or Clever

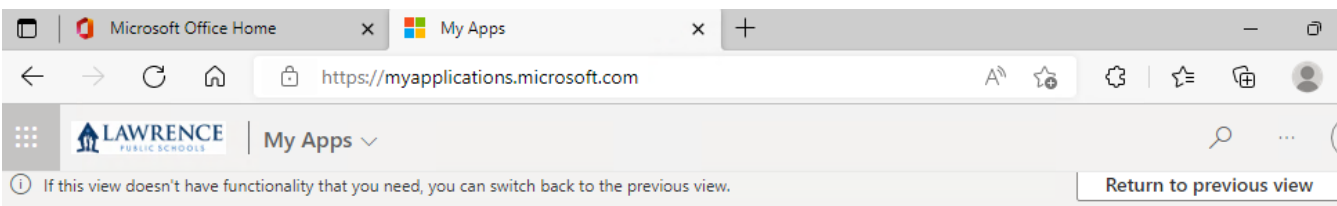

## Apps dashboard

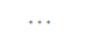

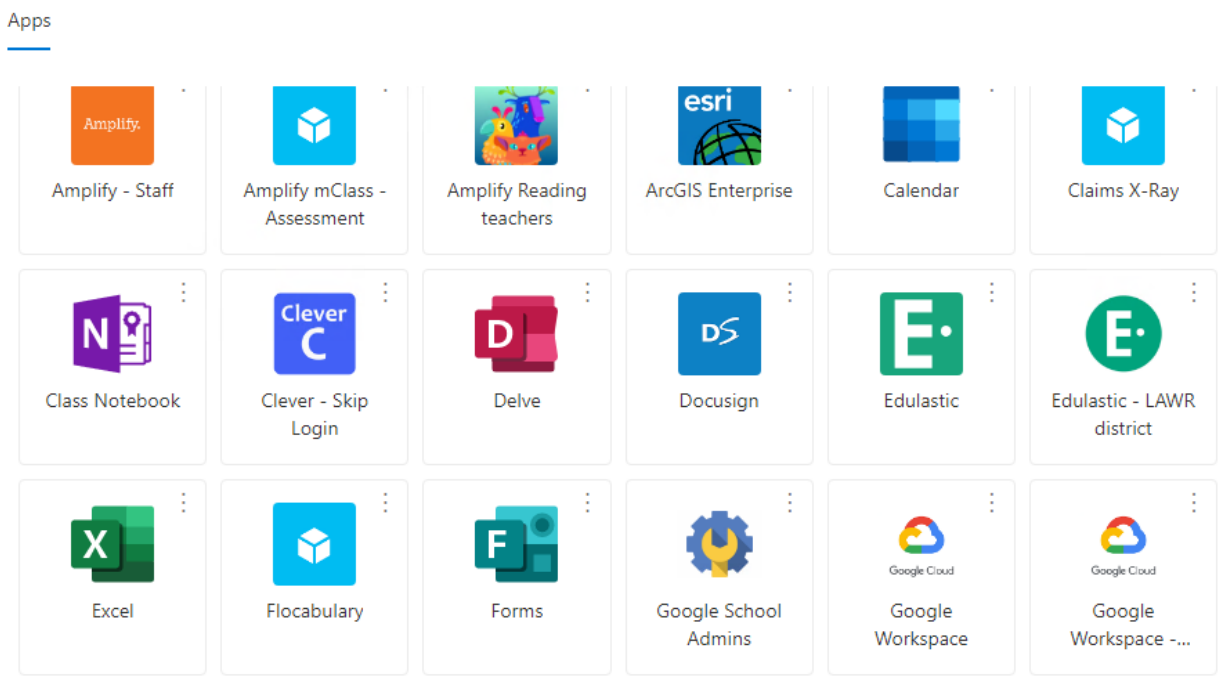

Online URL: <https://kb.lawrence.k12.ma.us/article.php?id=1126>